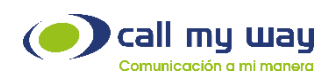

## H.323 Trunk Configuration in AVAYA PBX.

- 1. The first thing to check is to see if you have the following:
	- a) On system-parameters, customer-options, in the second page you must have enough Maximum Administered H.323 Trunks to use.
	- b) A CLAN to use.
	- c) A MEDPRO to use.
- 2. Set up the names of the Avaya CLAN and the service provider server on node-names ip. (*NOTE:* in the image below lmntel01 is the service provider ip address)

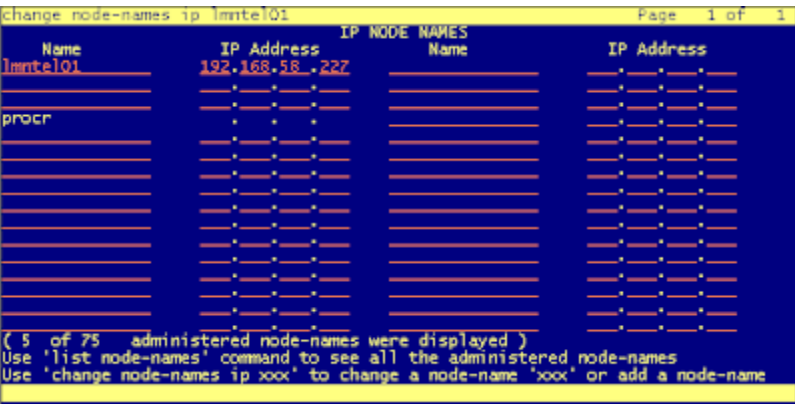

3. Below are th details of the CLAN, note the network region defined. In this case 6.

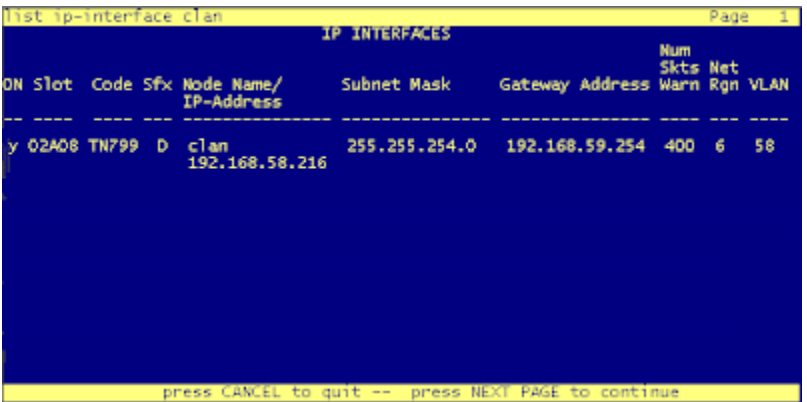

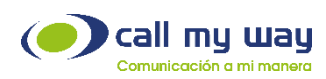

2 | P a g e

- 4. The configuration of the CLAN is shown below:
- 5. The network region 6 has the following configuration:

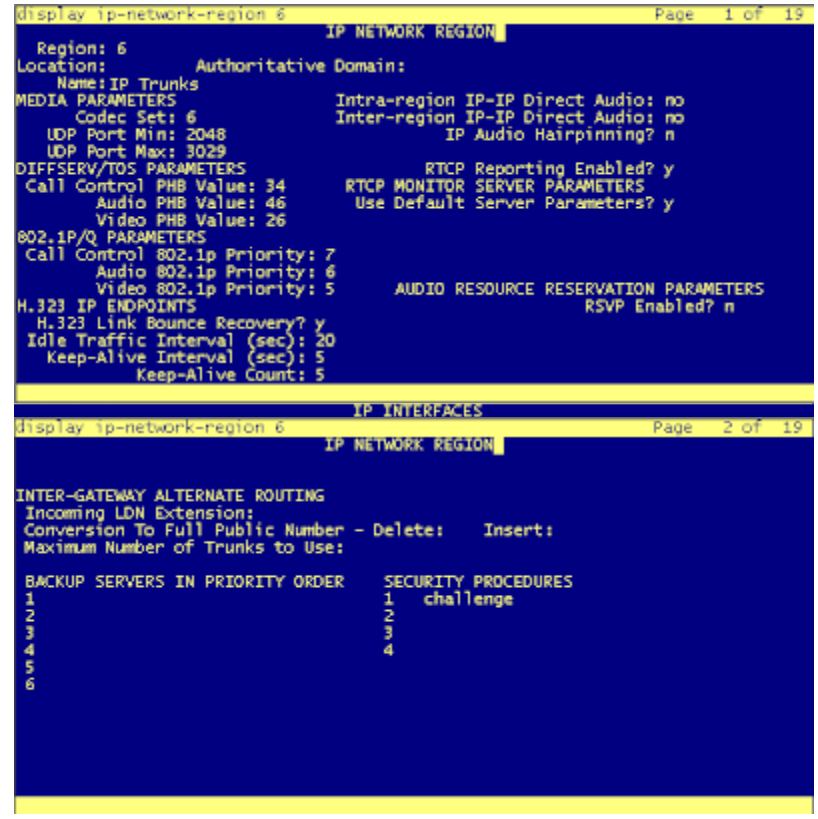

6. The network region 6 has defined ip-codec 6 that has the following codecs: *(NOTE: use only G.711A and* 

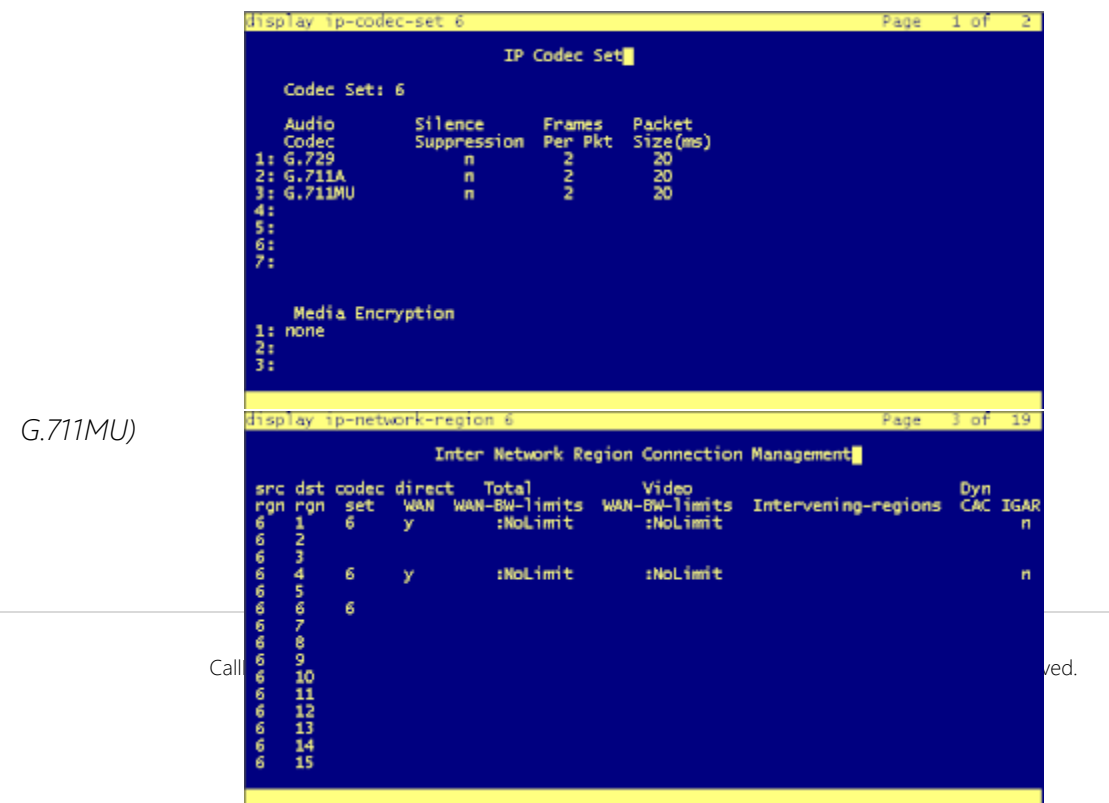

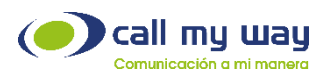

7. Now you have to define the IP Trunk and IP Signaling group. You have to create both on sync, below just the final output.

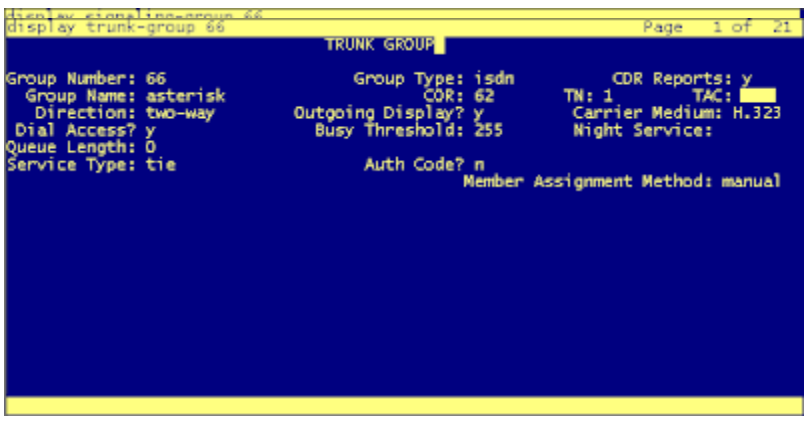

8. Note that the Supplementary Service Protocol needs to be set to "a" to allow the passing of call info (extension number, name, etc) from and to the two systems.

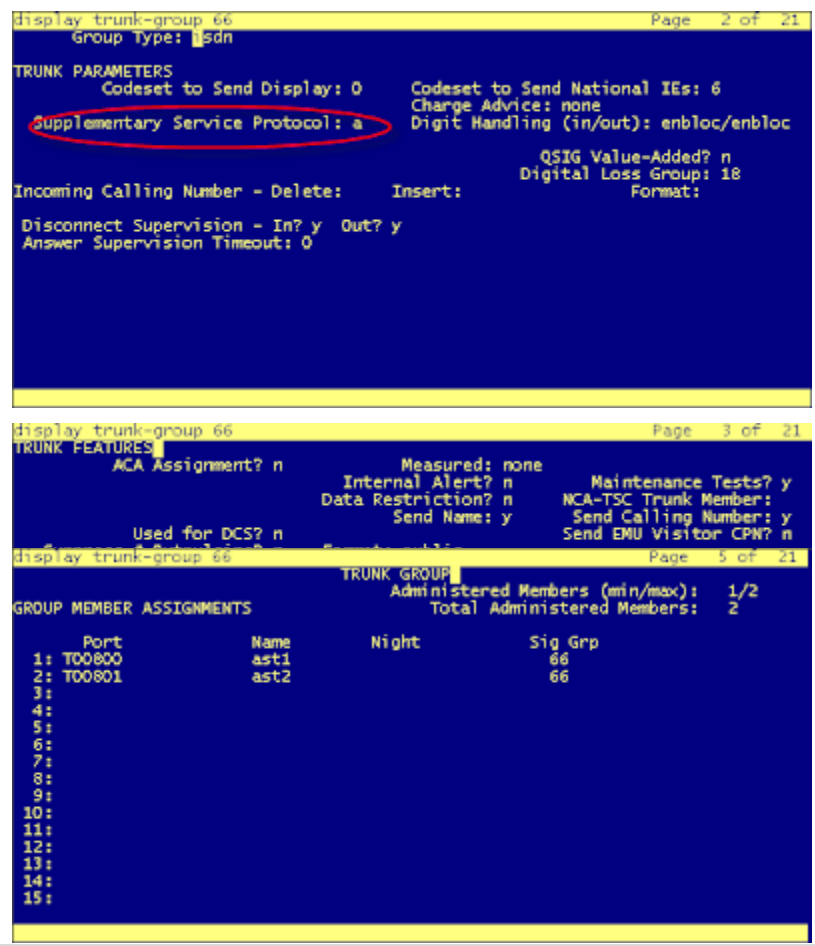

CallMyWay and their logos are proprietary trademarks of CallMyWay N.Y. S. A. All rights reserved. [www.ismyconnect.com](http://www.ismyconnect.com/) +506 4000-4000 l +5255 4170-8422 l +1 305 644 5535

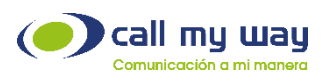

9. At this stage you should have the H323 IP trunk up and running between the two systems. You might require a busyout of signalig group/trunk to bring it up.

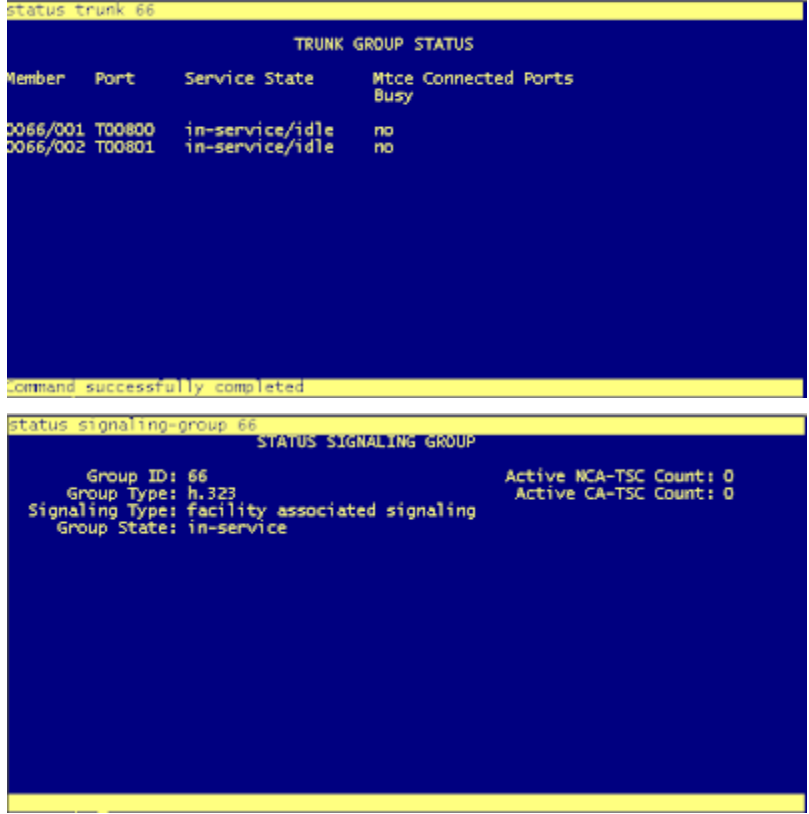

10. The next step is to define the routing off calls from the Avaya to the service provider using the new trunk created. In the image below we set up on the uniform-dial-plan that all extensions beginning with 893xx and 5 digits should use the ARS table.

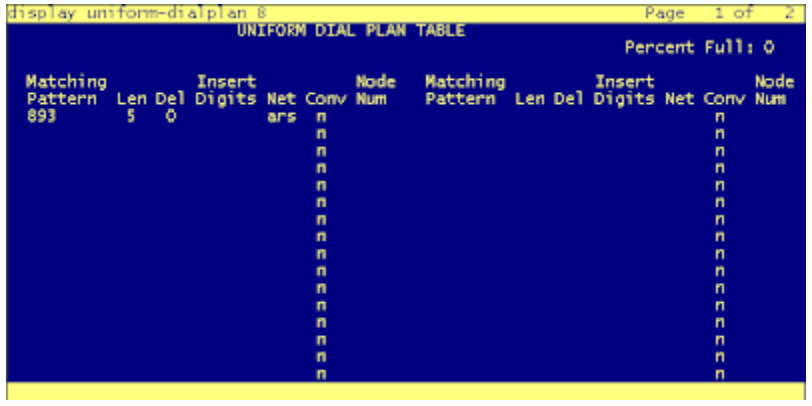

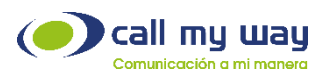

11. Then on the ARS analysis table define that the matching pattern range should use the route pattern to service provider. In the image below we defined that the 893xx range should use the route pattern 66.

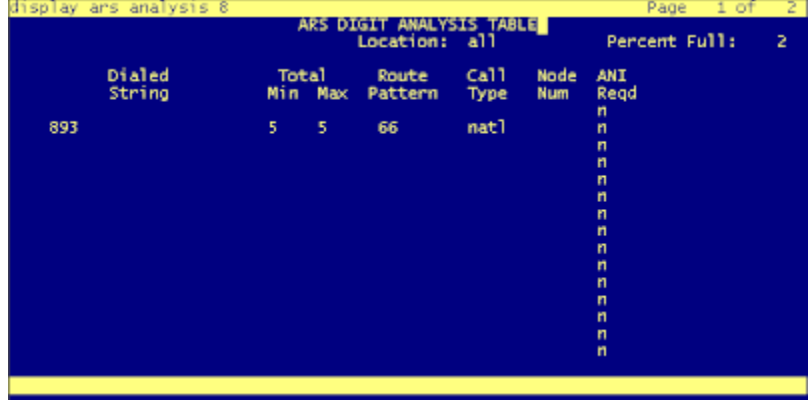

12. Finally, the route-pattern n to service provider is defined using the trunk previously created and that would be all the configuration needed. In the image below the route-pattern 66 is defined using the trunk 66.

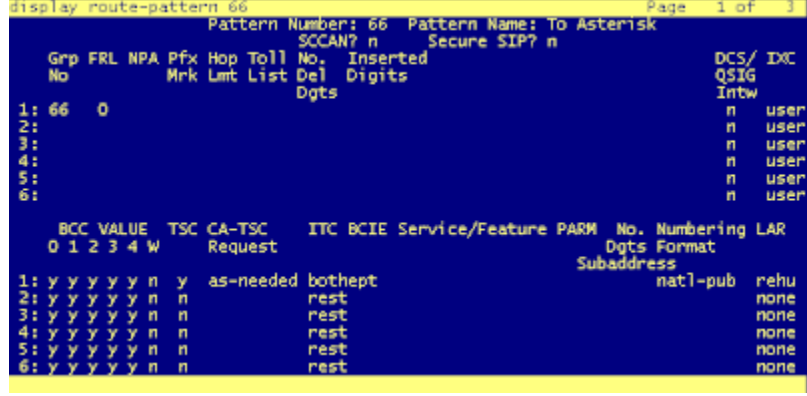

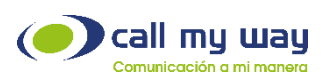

13. Additionally, complete the public-unknown-numbering table.

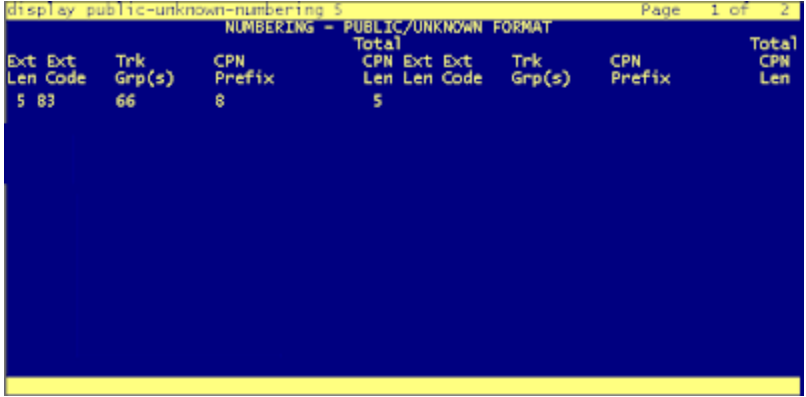